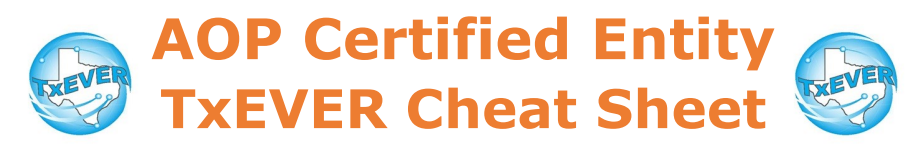

## *Pre/Post-Birth AOP vs. During-Birth AOP*

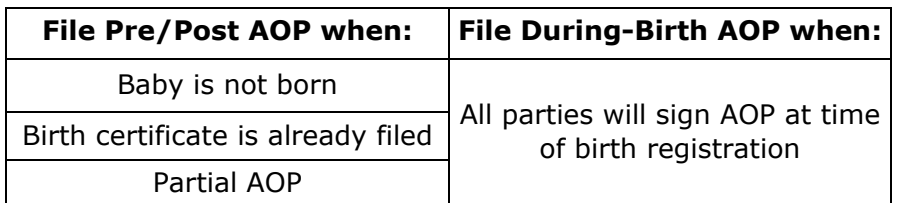

## *AOP Checklist:*

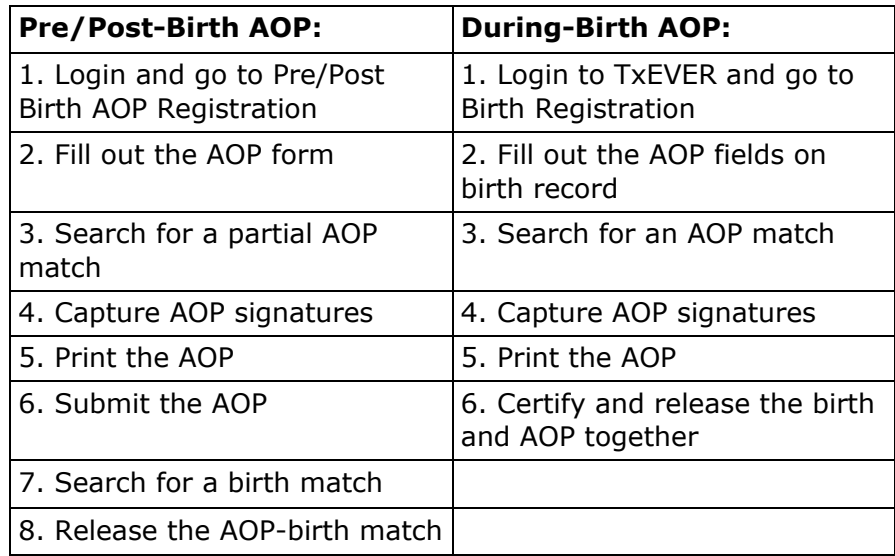

Note: Steps #7 and #8 are only needed for post-birth AOPs

#### *AOP User Management:*

- 1. Go to global module, then Tools  $\rightarrow$  Security  $\rightarrow$  AOP User Maintenance
- 2. Select user and location, then add training/contact information
- 3. Save

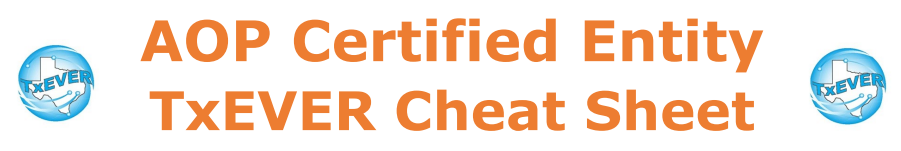

*Website:* https://txever.dshs.texas.gov/TxEverUI/Welcome.htm

*Help Desk Email*: help-txever@dshs.texas.gov

# *Keyboard Shortcuts:*

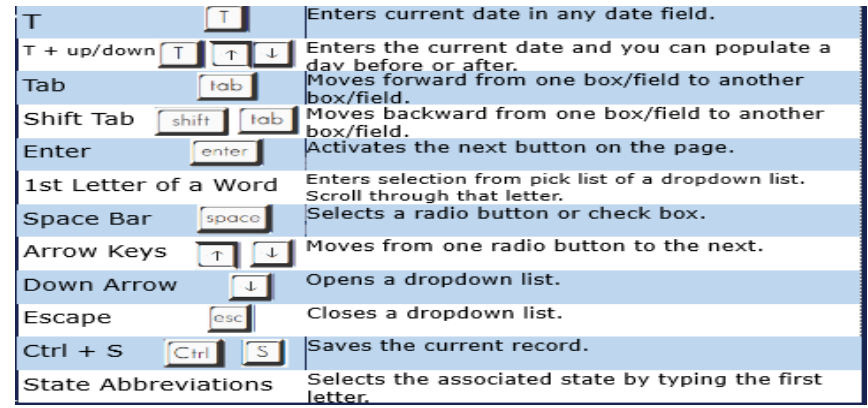

## *Diacritical Marks:*

Press and hold "ALT" key, type 3 digit code, release the "ALT" key

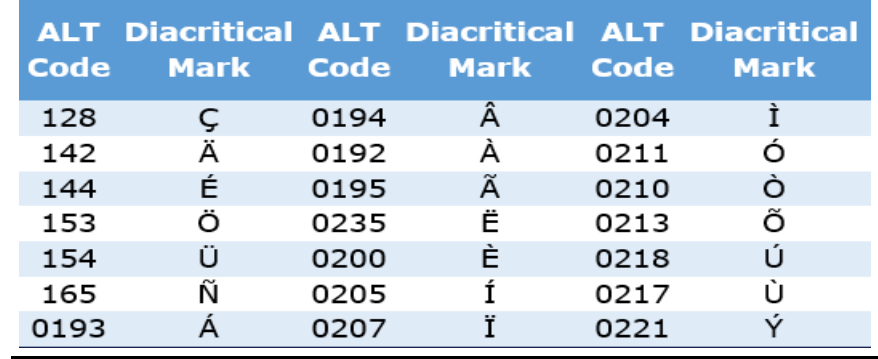

Questions? Contact the TxEVER team at [txeverinfo@dshs.texas.gov](mailto:txever@dshs.texas.gov) or 512-776-3010.

*10/4/18 version 1.0*